#### ФЕДЕРАЛЬНОЕ ГОСУДАРСТВЕННОЕ УНИТАРНОЕ ПРЕДПРИЯТИЕ «ВСЕРОССИЙСКИЙ НАУЧНО-ИССЛЕДОВАТЕЛЬСКИЙ ИНСТИТУТ МЕТРОЛОГИЧЕСКОЙ СЛУЖБЫ» (ФГУП «ВНИИМС»)

#### УТВЕРЖДАЮ

Зам. директора ФГУП «ВНИИМС» В.Н. Яншин 04  $\sqrt{29}$ 2015 г.

## ИЗМЕРИТЕЛИ МОЩНОСТИ ЦИФРОВЫЕ WT310, WT332, WT333, WT310HC

Методика поверки

 $1.8.60864 - 15$ 

Москва 2015 г.

## 1 ОБЩИЕ ПОЛОЖЕНИЯ

Настоящая методика распространяется на измерители мощности цифровые WT310, WT332, WT333, WT310HC, изготавливаемых Yokogawa Meters & Instruments Corporation, Япония, Yokogawa Electric Asia Pte. Ltd, Сингапур, P.T. Yokogawa Manufacturing Batam, Индонезия и устанавливает требования к методике их первичной и периодической поверке.

Межповерочный интервал измерителей мощности цифровых WT310, WT332, WT333, WT310HC - 5 лет.

## 2 ОПЕРАЦИИ ПОВЕРКИ

При проведении поверки должны быть выполнены следующие операции в соответствии с Таблицей №1.

Таблица №1 - Операции поверки

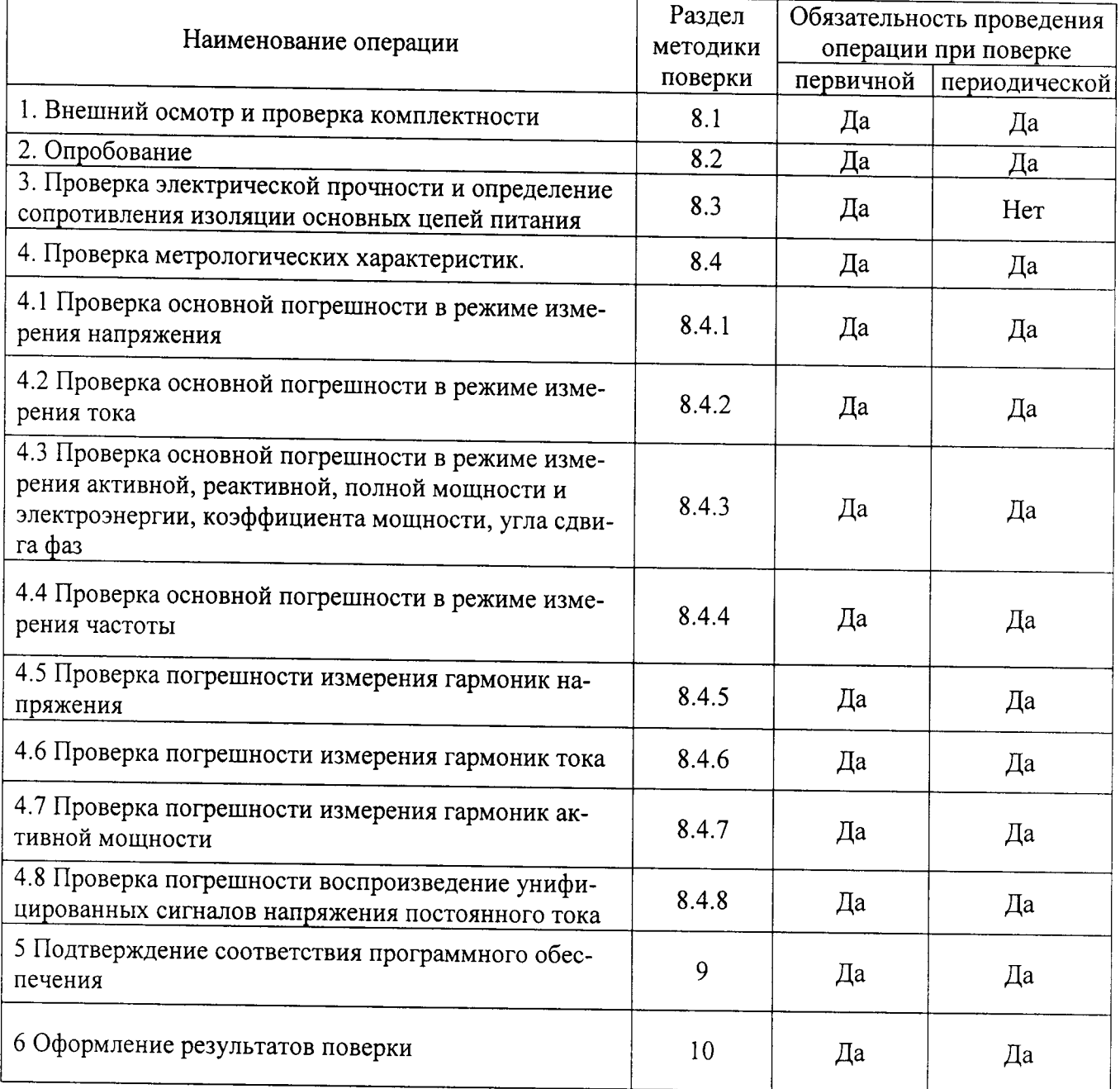

#### 1 ОБЩИЕ ПОЛОЖЕНИЯ

Настоящая методика распространяется на измерители мощности цифровые WT310, WT332, WT333, WT310HC, изготавливаемые Yokogawa Meters & Instruments Corporation, Япония и устанавливает требования к методике их первичной и периодической поверки.

Межповерочный интервал измерителей мощности цифровых WT310, WT332, WT333, WT310HC - 5 лет.

#### 2 ОПЕРАЦИИ ПОВЕРКИ

При проведении поверки должны быть выполнены следующие операции в соответствии с Таблицей №1.

Таблица №1 - Операции поверки

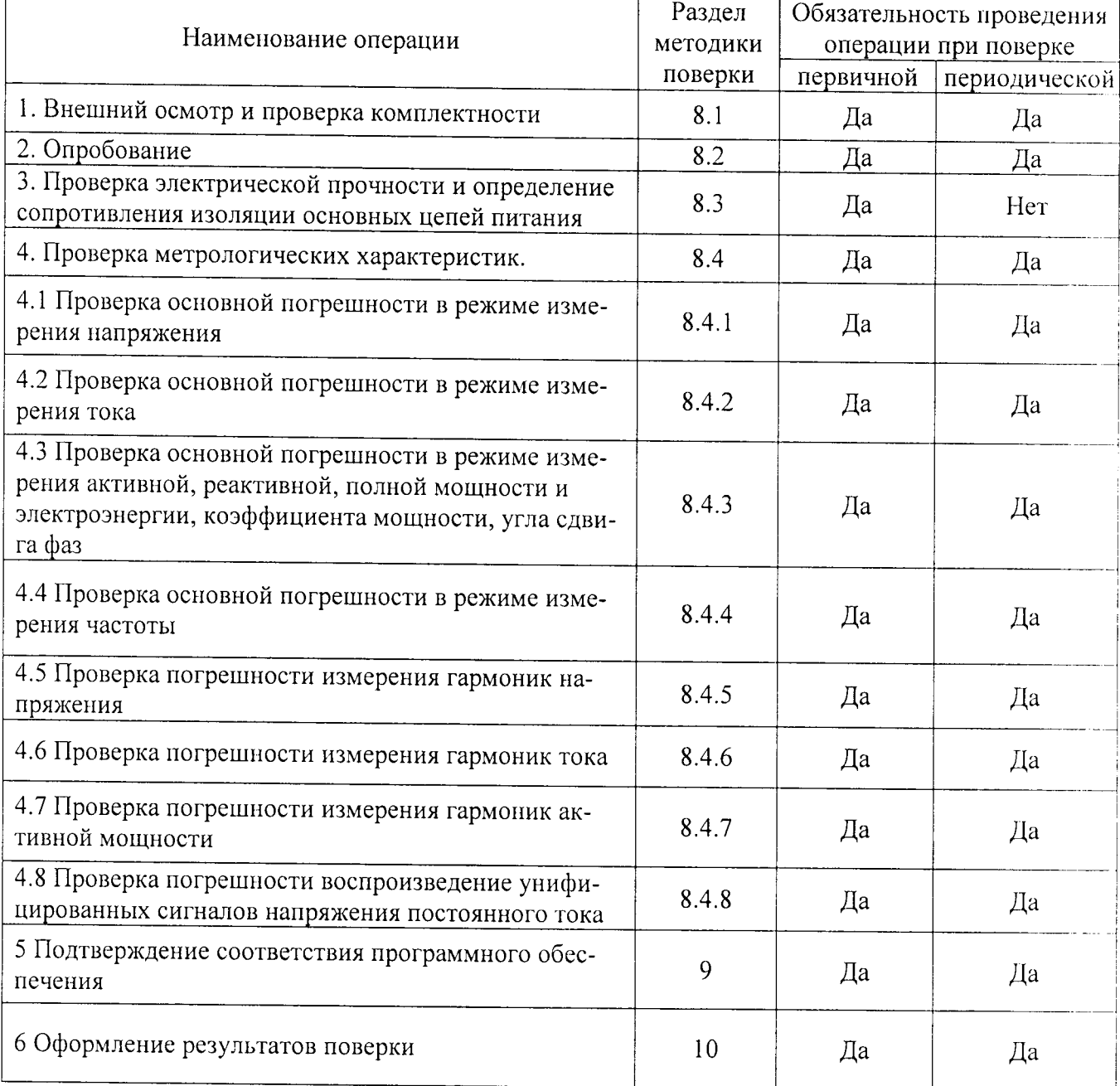

## 3 СРЕДСТВА ПОВЕРКИ

Поверка проводится на аттестованном оборудовании с применением средств поверки, имеющих действующее клеймо поверки.

При проведении поверочных работ применяют средства измерений и вспомогательные устройства, указанные в Таблице №2.

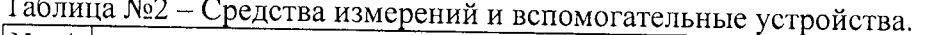

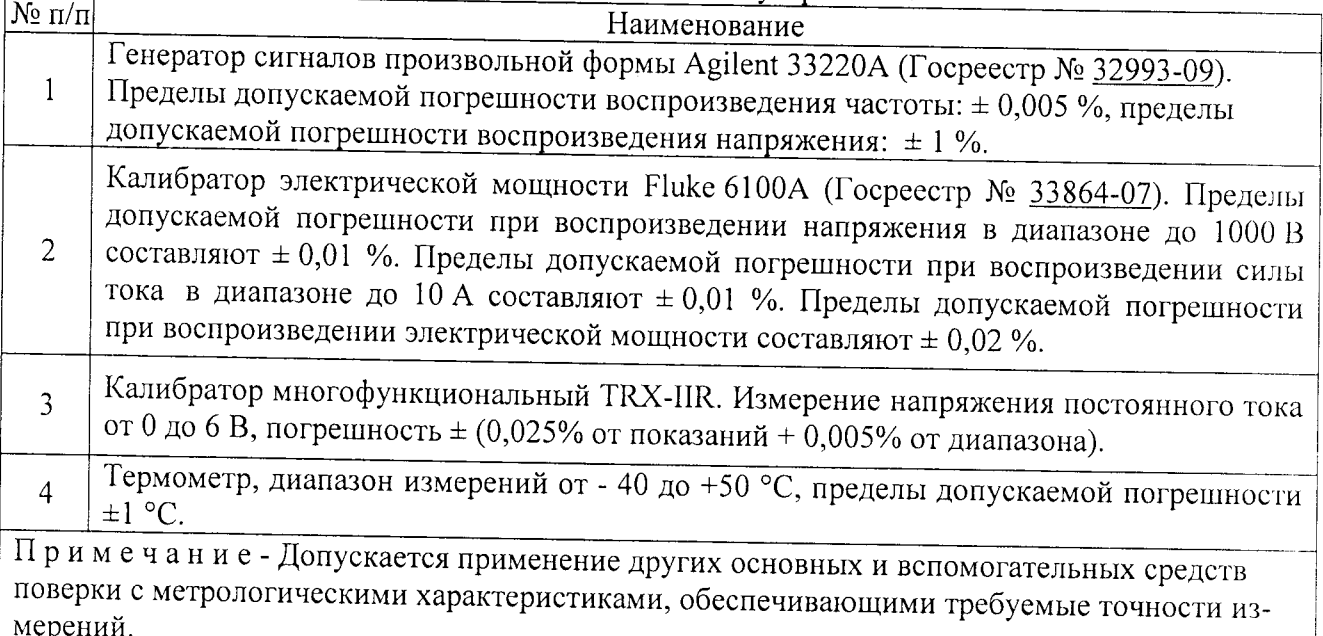

## 4 ТРЕБОВАНИЯ К КВАЛИФИКАЦИИ ПОВЕРИТЕЛЕЙ

4.1 К проведению поверки допускают поверителей, аттестованных в соответствии с ПР 50.2.012-94 «Порядок аттестации поверителей средств измерений», изучивших настоящую методику и руководство по эксплуатации, имеющих стаж работы по данному виду измерений не менее 1 гола.

4.2 Измерение проводят не менее двух специалистов, один из которых должен иметь удостоверение, подтверждающее право работы на установках свыше 1000В с группой по электробезопасности не ниже III.

#### 5 ТРЕБОВАНИЯ БЕЗОПАСНОСТИ

5.1 При поверке необходимо соблюдать требования безопасности, предусмотренные «Правилами технической эксплуатации электроустановок потребителей» и ПОТ Р М-016-2001 «Межотраслевые правила по охране труда (Правила безопасности) при эксплуатации электроустановок».

5.2 Персонал, проводящий поверку, должен иметь группу по электробезопасности не ниже III и проходить инструктаж по технике безопасности на рабочем месте.

#### 6 УСЛОВИЯ ПОВЕРКИ

6.1 При проведении испытаний должны соблюдаться условия согласно Таблице №3. Таблица №3 - Нормальные условия эксплуатации

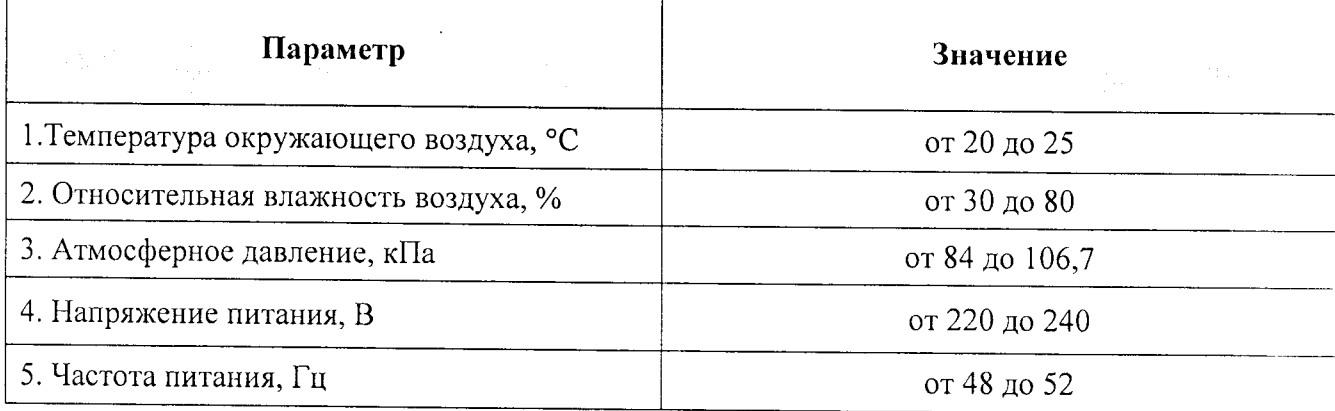

#### 7 ПОДГОТОВКА К ПОВЕРКЕ

7.1 Перед началом работ по проведению поверки проводят организационнотехнические мероприятия по обеспечению безопасности поверочных работ в соответствии с действующими правилами и руководствами по эксплуатации применяемого оборудования.

7.2 Подготавливают приборы к работе согласно их руководствам по эксплуатации. Средства поверки выдерживают в условиях и в течение времени, установленных в НТД на средства поверки.

#### 8 ПРОВЕДЕНИЕ ПОВЕРКИ

#### 8.1 Внешний осмотр и проверка комплектности

8.1.1 При внешнем осмотре должно быть установлено соответствие приборов следующим требованиям:

- комплектность согласно Руководству по эксплуатации;

- отсутствие механических повреждений;

- отсутствие нарушения защитных покрытий, в т.ч. покрытия электрических контактов;

- отсутствие нарушения изоляции соединительных кабелей;

#### - четкость маркировки;

#### 8.2 Опробование

Проверку функционирования осуществляют путем запуска измерителя мощности в работу, проверкой отсутствия зависаний и отказов, правильности передачи данных в базу данных (архив) результатов измерений.

#### 8.3 Проверка электрической прочности и определение сопротивления изоляции основных цепей питания

При измерении электрического сопротивления изоляции прикладывают испытательное постоянное напряжение (500  $\pm$  50 B) к контрольным точкам.

Сопротивление изоляции между каждой независимой цепью (гальванически не связанной с другими цепями) и корпусом, соединенным со всеми остальными независимыми цепями, должно быть не менее 20 МОм при напряжении постоянного тока 500 В. Несвязанными цепями являются цепи питания, цепи дискретных входов/выходов, цепи портов связи RS-485, Ethernet.

Показания, определяющие электрическое сопротивление изоляции, отсчитывают по истечении 1 мин после подачи напряжения или меньшего времени, за которое показания мегаомметра практически установятся.

Проверку электрической прочности изоляции производить с помощью пробойной установки, позволяющей плавно повышать испытательное напряжение от нуля до заданного значения на испытательной установке мощностью на стороне высокого напряжения не менее 0,5 кВ·А, со скоростью допускающей возможность отсчета показаний вольтметра, но не более 100В в секунду.

Изоляцию выдерживают под действием испытательного напряжения в течение 1 мин.

Затем напряжение снижают до нуля, после чего испытательная установка отключается.

При проверке электрической прочности изоляции между всеми цепями и корпусом, испытательное напряжение прикладывается между всеми, соединенными вместе, клеммами подключения и металлическим электродом, который покрывает всю поверхность корпуса, за исключением выступающей части клемм подключения.

При проверке электрической прочности изоляции раздельных электрических цепей испытательное напряжение прикладывается между соединенными вместе зажимами одной цепи и соединенными вместе зажимами другой цепи.

Контроллер считается прошедшим поверку, если во время испытания не произонно пробоя или перекрытие изоляции.

## 8.4 Проверка метрологических характеристик.

Абсолютную погрешность измерений  $\Delta X$  определить по формуле:

$$
\Delta X = |X - X_0| \tag{1}
$$

где, X - измеренное значение параметра;

Хо - значение измеряемого параметра по эталону (испытательный сигнал с калибратоpa).

### 8.4.1 Определение допускаемой абсолютной погрешности в режиме измерения напряжения

Значения испытательных сигналов подавать с калибратора Fluke 6100A.

Определение погрешности проводить последовательно для верхних значений диапазона измерений: 15 В; 30 В; 60 В; 150 В; 300 В; 600 В при значения частоты: 0 (постоянный ток), 50 Гц, 400 Гц, 850 Гц в соответствии с таблицей № 4.

Рассчитать ДХ по всем проверяемым точкам в соответствии с формулой (1).

Результаты проверки занести в протокол поверки.

#### Таблица № 4

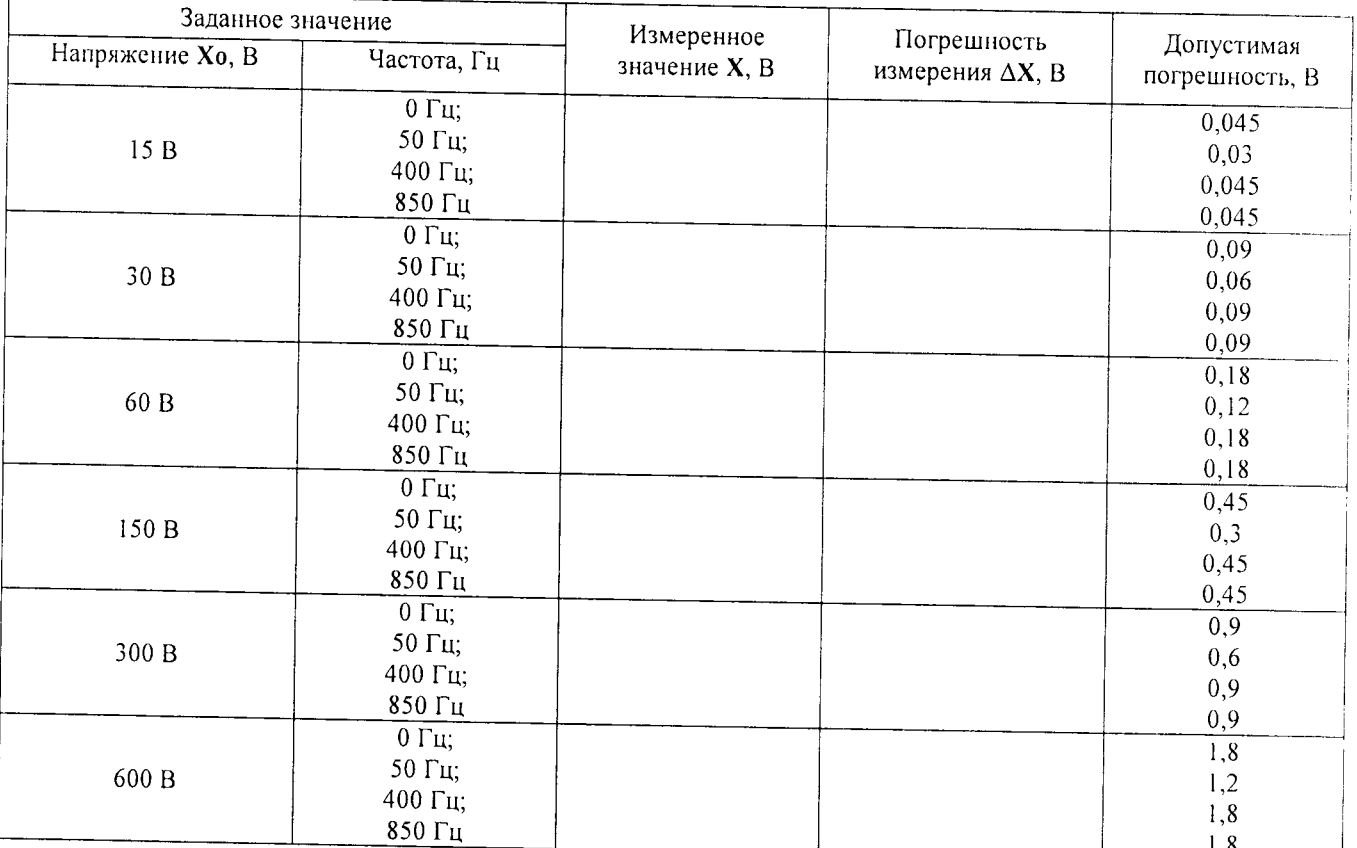

Измеритель мощности считается выдержавшим испытание, если  $\Delta X$  по всем проверяемым точкам не превышает допустимой погрешности.

# 8.4.2 Определение допускаемой абсолютной погрешности в режиме измерения то-

Значения испытательных сигналов подавать с калибратора Fluke 6100A.

Определение погрешности проводить последовательно для верхних значений диапазона измерений: 10 мА; 20 мА; 50 мА; 100 мА; 200 мА; 0,5 А; 1 А; 2 А; 5 А; 10 А; 20 А при значения частоты: 0 (постоянный ток), 50 Гц, 400 Гц, 850 Гц в соответствии с таблицей № 5.

Рассчитать ДХ по всем проверяемым точкам в соответствии с формулой (1).

Результаты проверки занести в протокол поверки.

#### Таблица № 5

ка

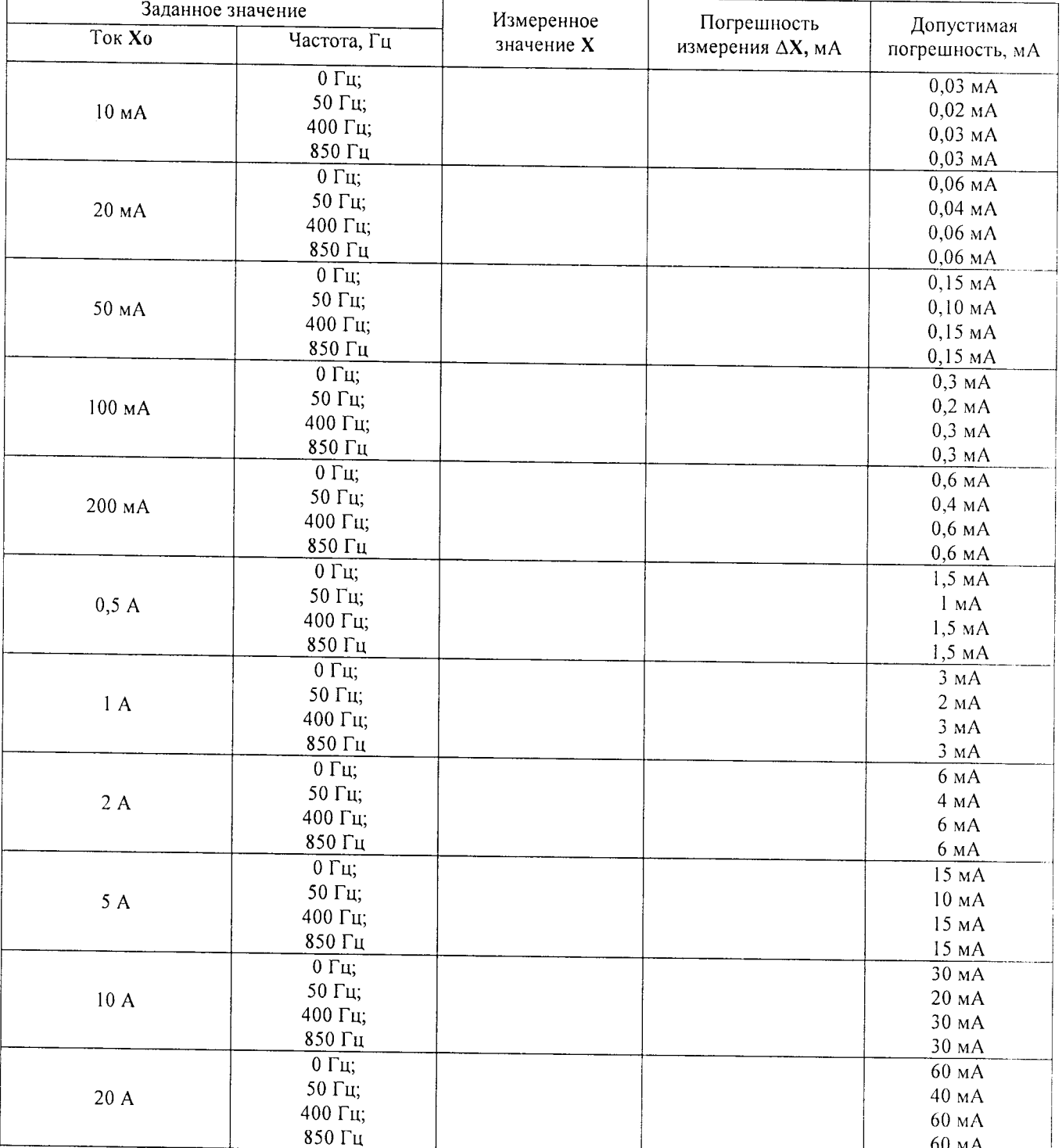

Измеритель мощности считается выдержавшим испытание, если ДХ по всем проверяемым точкам не превышает допустимой погрешности.

#### 8.4.3 Определение допускаемой абсолютной погрешности в режиме измерения активной, реактивной, полной мощности и электроэнергии, коэффициента мощности, угла сдвига фаз

-<br>Значения испытательных сигналов с калибратора Fluke 6100A последовательно установить в соответствии с данными приведенными в испытательной Таблице №6. При определении погрешности измерения электроэнергии f = 50 Гц, t = 12 мин.

Рассчитать ДХ по всем проверяемым точкам в соответствии с формулой (1).

Результаты проверки занести в протокол поверки.

Измеритель мощности считается выдержавшим испытание, если ДХ по всем проверяемым точкам не превышает допустимой погрешности.

Таблица №6 - Испытательные сигналы при определении погрешности в режиме измерения активной, реактивной, полной мощности и электроэнергии, коэффициента мощности, угла сдвига фаз

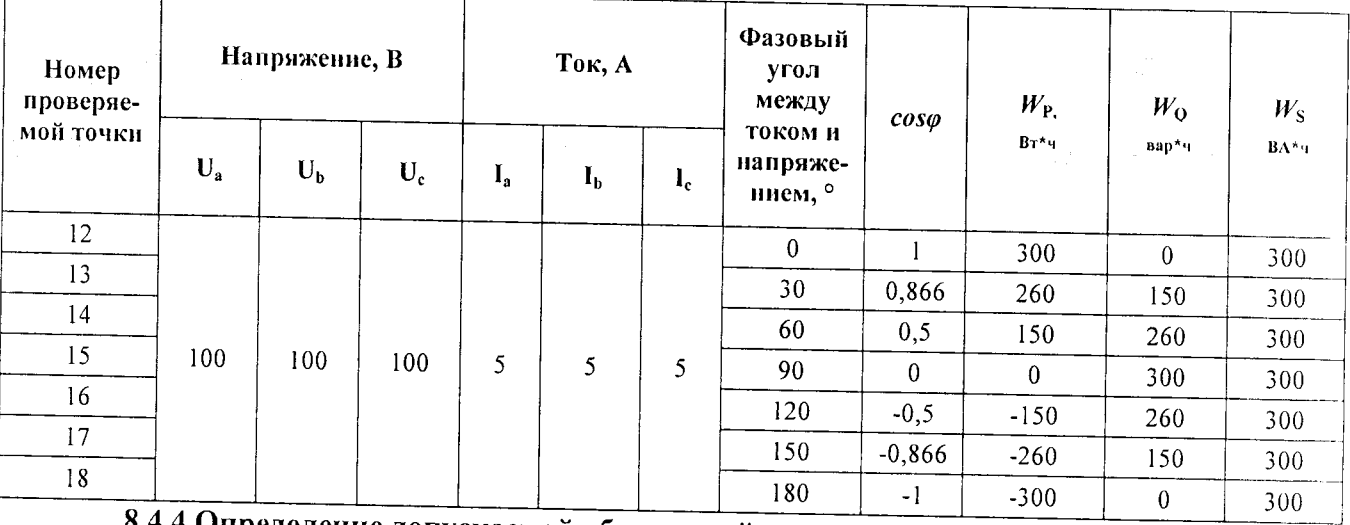

8.4.4 Определение допускаемой абсолютной погрешности в режиме измерения час-

Значения испытательных сигналов подавать с Agilent 33220A.

Определение погрешности проводить устанавливая значения частоты 0,5; 1,5, 2,5, 5, 25, 50, 60, 400 Гц; 100 кГц в соответствии с таблицей №7.

Рассчитать ДХ по всем проверяемым точкам в соответствии с формулой (1).

Результаты проверки занести в протокол поверки.

тоты

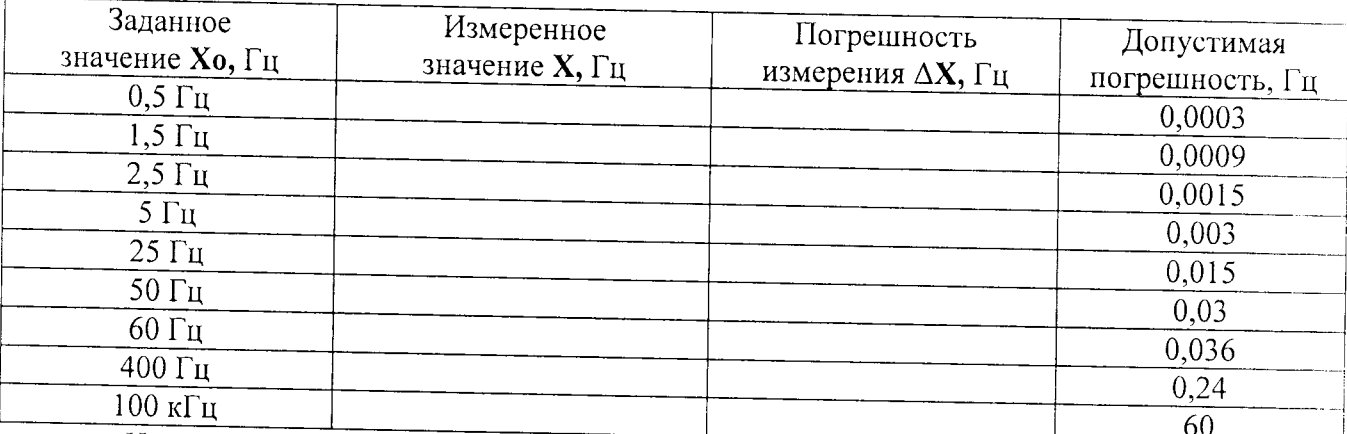

Измеритель мощности считается выдержавшим испытание, если ДХ по всем проверяемым точкам не превышает допустимой погрешности.

## 8.4.5 Определение допускаемой абсолютной погрешности измерения гармоник напряжения

Значения испытательных сигналов подавать с Agilent 33220A.

Таблица № 7

Определение погрешности проводить при форме кривой напряжения - меандр с частотой от 1-й гармоники 50 Гц до 50-й гармоники 2500 Гц и амплитудой 10 В.

Рассчитать ДХ по всем проверяемым точкам в соответствии с формулой (1).

Результаты проверки занести в протокол поверки.

Измеритель мощности считается выдержавшим испытание, если  $\Delta X$  по всем проверяемым точкам не превышает допустимой погрешности в соответствии с таблицей № 8. Таблица № 8

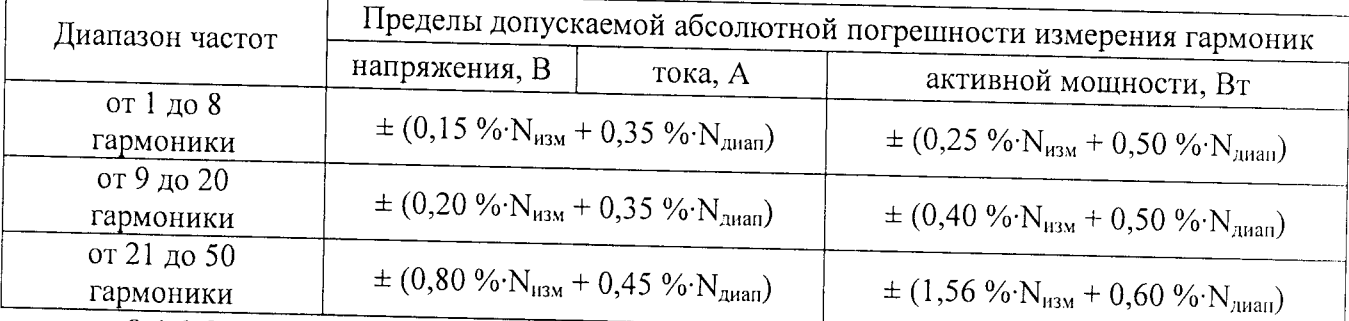

## 8.4.6 Определение допускаемой абсолютной погрешности измерения гармоник то-

ка

Значения испытательных сигналов подавать с Agilent 33220A.

Определение погрешности проводить при форме кривой напряжения - меандр с частотой от 1-й гармоники 50 Гц до 50-й гармоники 2500 Гц и амплитудой 1 А.

Рассчитать ДХ по всем проверяемым точкам в соответствии с формулой (1).

Результаты проверки занести в протокол поверки.

Измеритель мощности считается выдержавшим испытание, если ДХ по всем проверяемым точкам не превышает допустимой погрешности в соответствии с таблицей № 8.

## 8.4.7 Определение допускаемой абсолютной погрешности измерения гармоник активной мощности

Значения испытательных сигналов подавать с Agilent 33220A.

Определение погрешности проводить при форме кривой напряжения - меандр с частотой от 1-й гармоники 50 Гц до 50-й гармоники 2500 Гц.

Рассчитать ДХ по всем проверяемым точкам в соответствии с формулой (1).

Результаты проверки занести в протокол поверки.

Измеритель мощности считается выдержавшим испытание, если ДХ по всем проверяемым точкам не превышает допустимой погрешности в соответствии с таблицей № 8.

## 8.4.8 Определение допускаемой погрешности воспроизведение унифицированных сигналов напряжения постоянного тока

Подключить аналоговый выход измерителя мощности прибора ко входу калибратора TRX-IIR, включенного в режим измерения силы постоянного тока в соответствии с руководством по эксплуатации.

Сконфигурировать в соответствии с руководством по эксплуатации измеритель мощности на аналоговый выход сигнала постоянного тока от минус 5 до 5 В в соответствии с таблицей №9.

Таблица № 9

| Воспроизводимые значения, В | Измеренные значения, В |                                         |
|-----------------------------|------------------------|-----------------------------------------|
|                             |                        | Рассчитанное значение погрешности, $\%$ |
|                             |                        |                                         |
|                             |                        |                                         |
|                             |                        |                                         |
|                             |                        |                                         |

Рассчитать погрешность измерения по формуле, %:

$$
\gamma = \frac{U_{H3M} - U_{HOM}}{U_{HOPM}} \cdot 100\%
$$
 (2)

где, U<sub>изм</sub> - значение измеренное калибратором TRX-IIR;

U<sub>ном</sub> - значение подаваемое с измерителя мощности;

U<sub>норм</sub> - нормирующее значение (верхнее значение диапазона);

Измеритель мощности считается выдержавшим испытание, если погрешность не превышает  $\pm$  0,2 %.

## 9 ПОДТВЕРЖДЕНИЕ СООТВЕТСТВИЯ ПРОГРАММНОГО ОБЕСПЕЧЕНИЯ

Проводится проверка соответствия заявленных идентификационных данных программного обеспечения указанных в описании типа.

9.1 Нажать на клавишу MISC для вывода меню Misc/Прочее.

9.2 Нажать на многофункциональную клавишу System Overview для вывода окна System Overview/Обзор системы.

9.3 В открывшемся окне будет отображена версия встроенного ПО.

## 10 ОФОРМЛЕНИЕ РЕЗУЛЬТАТОВ ПОВЕРКИ.

10.1 При положительных результатах поверки оформляется свидетельство о поверке согласно ПР 50.2.006-94 и делается отметка в паспорте.

10.2 Результаты поверки заносятся в протоколы поверки.

10.3 При отрицательных результатах свидетельство о поверке не выдается, а свидетельство о предыдущей поверке (при периодической поверке) аннулируется.